# **Lineamientos para la elaboración y mantención de subprocesos en SGDP**

# **Sumario**

### **[Introducción](#page-0-0)**

**[Características](#page-0-1) básicas de un subproceso**

Título del archivo del [subproceso](#page-0-2) Título del [subproceso](#page-0-3) [Subproceso](#page-1-0) [Responsable](#page-1-1) [Duración](#page-1-2) total

**Tipos de flujograma respecto de los [subprocesos](#page-1-3) de la SCJ**

# **Elementos y símbolos usados en un [subproceso](#page-1-4)**

### **[Tareas](#page-2-0)**

[Criterios](#page-2-1) para las tareas [Propiedades](#page-2-2) de las tareas Casos [especiales](#page-3-0) de tareas Dos tareas en el [mismo](#page-3-1) rol Una de las [opciones](#page-4-0) permite finalizar el flujo

#### **[Documentos](#page-4-1)**

Criterios para los [documentos](#page-4-2) [Propiedades](#page-4-3) de los documentos Ejemplos de tipos de [documentos,](#page-5-0) genéricos y específicos

#### **[Compuertas](#page-7-0)**

Criterios [compuesta](#page-7-1) excluyente ("O") Ejemplo de [aplicación](#page-7-2) de "O" (OR) Criterios [compuesta](#page-7-3) incluyente ("Y") Ejemplo de [aplicación](#page-7-4) de "Y" (AND)

#### **[Roles](#page-8-0)**

[Criterios](#page-8-1) para los roles [Ejemplos](#page-8-2) de roles

### **[Procedimiento](#page-8-3) de creación y operación de subproceso en el SGDP**

Elaborar flujograma de trabajo del [subproceso](#page-8-4) en Camunda Cargar el [subproceso](#page-8-5) a SGDP Asignar usuarios a roles del [subproceso](#page-9-0) [Subrogancia](#page-9-1) de roles

# <span id="page-0-0"></span>**Introducción**

Este manual tiene el objetivo de presentar los lineamientos vigentes para la elaboración y mantención de subprocesos de la SCJ para ser utilizados en el Sistema de gestión documental y de procesos (SGDP).

Para la representación de estos subprocesos se utiliza el software Camunda (se puede descargar desde la carpeta compartida Z:\UTDP\SGDP\99 Camunda\camunda-modeler) o directamente desde la página de la aplicación Camunda [\(https://camunda.com/download/modeler/\).](https://camunda.com/download/modeler/) Camunda es un software de código abierto para diseñar flujos de trabajo BPMN y automatización de decisiones, que permite dejar los flujogramas en la notación BPMn 2.0.

De esta manera, se detallan las características básicas que identifican un subproceso, así como los elementos necesarios que se requieren para que funcione adecuadamente al cargarlo en el SGDP. En particular se señalan los elementos de las tareas, documentos, compuertas y roles que permiten que el flujo y las funcionalidades funcionen correctamente.

Posteriormente, se identifican las variables y mecanismo para cargar este subproceso en el SGDP. Al final se explica cómo se realiza la asignación de los roles del subproceso a personas específicas.

# <span id="page-0-1"></span>**Características básicas de un subproceso**

### <span id="page-0-2"></span>**Título del archivo del subproceso**

Nombre asignado al subproceso compuesto por el código y nombre del subproceso asociado.

Ejemplo: "15 01 Atención de requerimientos de otros organismos del estado"

#### <span id="page-0-3"></span>**Título del subproceso**

Título ingresado en el sector izquierdo del flujograma, que debe coincidir con el nombre del subproceso asociado.

Ejemplo: "Atención de requerimientos de otros organismos del estado"

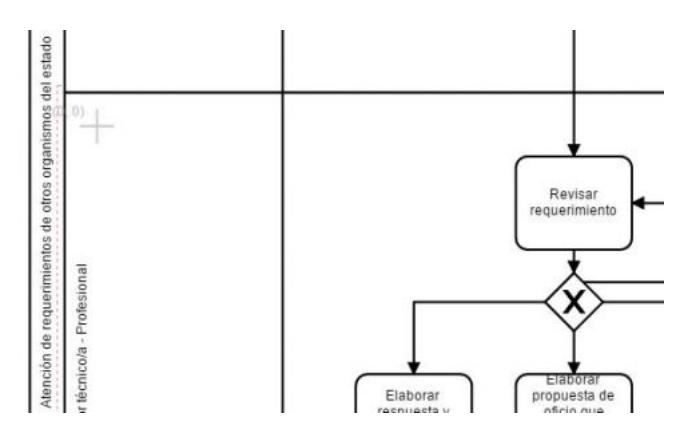

#### <span id="page-1-0"></span>**Subproceso**

Corresponde al flujo de trabajo vinculado con los procesos de la SCJ, según el Mapa de procesos [\(http://intranet.scj.cl/gestion-de-calidad/docreferencia\)](http://intranet.scj.cl/gestion-de-calidad/docreferencia) institucional vigente.

El Mapa de procesos institucional contempla los siguientes niveles decrecientes: perspectiva de gestión, macroproceso, proceso, y subproceso. En el archivo Planilla de subprocesos de SGDP (Z:\UTDP\SGDP\01\_Flujos\_en\_camunda) se puede revisar el detalle de subprocesos.

### <span id="page-1-1"></span>**Responsable**

Es la División o Unidad de la SCJ que es responsable del subproceso. Esta se consigna en la planilla Excel antes indicada.

### <span id="page-1-2"></span>**Duración total**

Corresponde al tiempo total máximo asignado al subproceso, para la realización de una instancia, expresado en días hábiles.

Cuando existe más de una opción de caminos en el flujo, se toma la más larga. No se consideran posibles iteraciones. En general este valor se obtiene de sumar los tiempos de cada tarea, o bien es un valor estimado e indicado por el responsable del subproceso.

# <span id="page-1-3"></span>**Tipos de flujograma respecto de los subprocesos de la SCJ**

Se pueden distinguir distintos tipos de flujogramas (representación gráfica) considerando los subprocesos vigentes de la SCJ. Al clasificarlos por uso y destinatario se presentan los siguientes 3 tipos:

- Subprocesos externos que reciben presentaciones externas y/o generan documentos oficiales SCJ, esto es, oficio, oficio circular, circular o resolución
- Subprocesos internos que generan documentos oficiales SCJ, esto es, oficio o resolución
- Subprocesos internos que generan documentos de uso interno de la SCJ (planes de trabajo, memos, formularios de propósito específico, etc.)

# <span id="page-1-4"></span>**Elementos y símbolos usados en un subproceso**

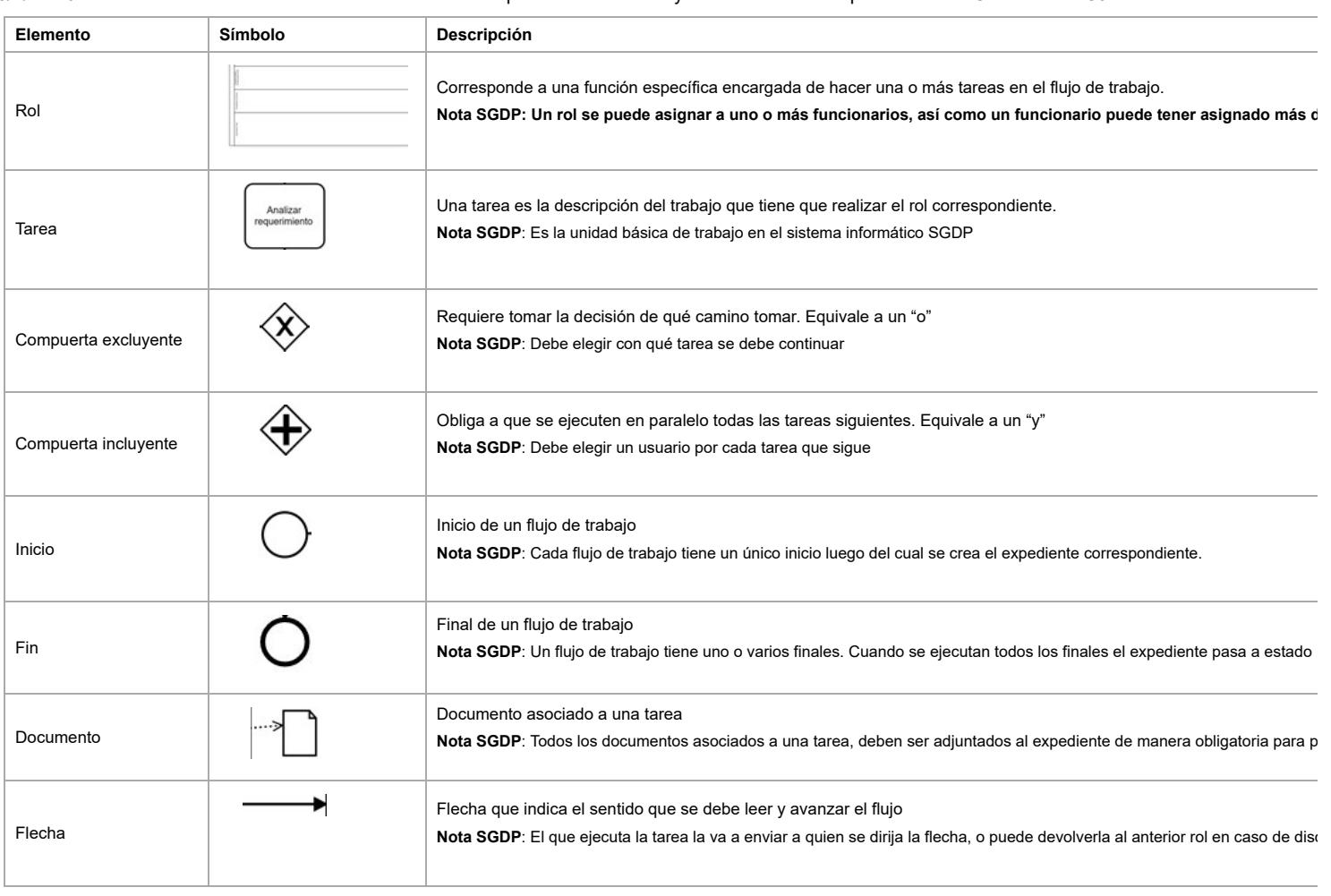

# <span id="page-2-0"></span>**Tareas**

#### <span id="page-2-1"></span>**Criterios para las tareas**

- Debe corresponder a la descripción del trabajo que tiene que realizar el rol vinculado.
- El texto debe iniciarse con un verbo en infinitivo (por ejemplo "Elaborar", "Crear", "Adjuntar", "Revisar").
- Usar un texto genérico, salvo que por ejemplo se genere más de un oficio o una resolución en el mismo flujograma. Por ejemplo un texto genérico es "Elaborar propuesta de oficio"<br>y más específicos serían "Elaborar propuesta
- Se debe evitar colocar más de una tarea seguida por rol.

#### <span id="page-2-2"></span>**Propiedades de las tareas**

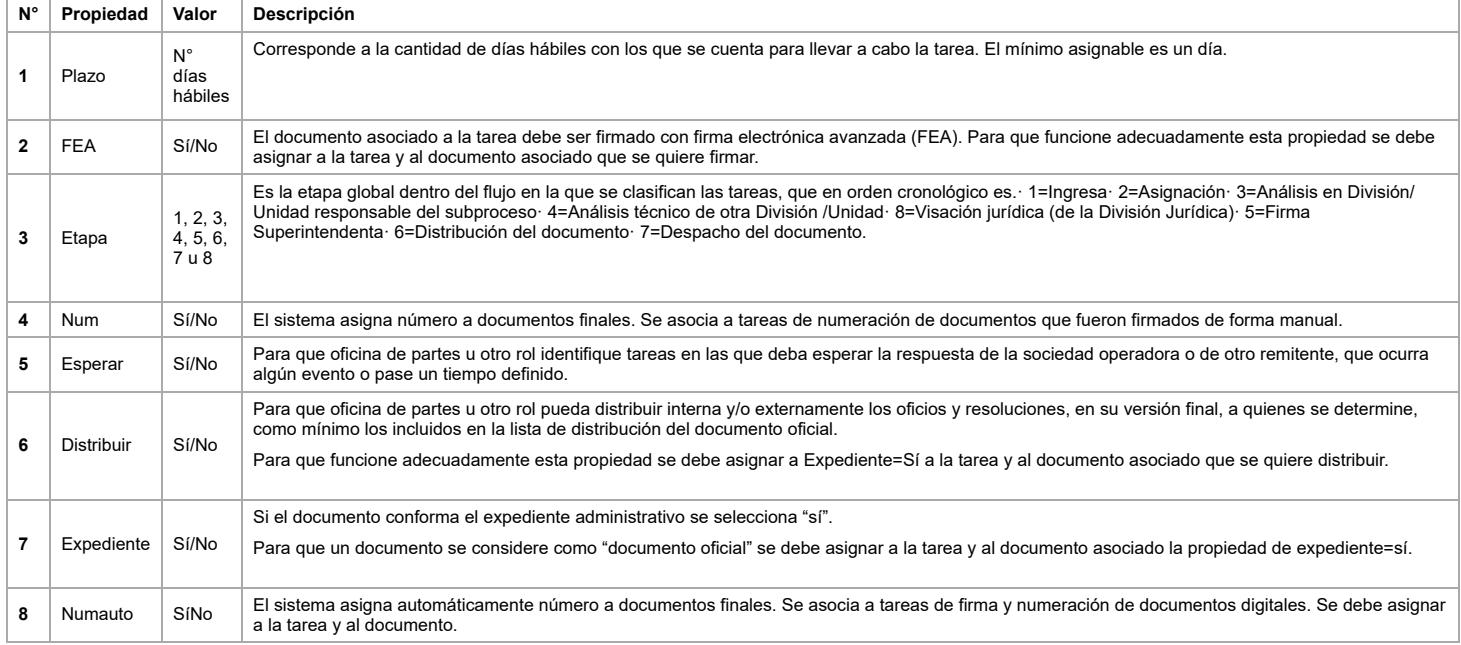

## Las propiedades de las tareas se agregan en Properties Panel en las viñetas "Extensions" usando "Add Property", como se muestra en el ejemplo:

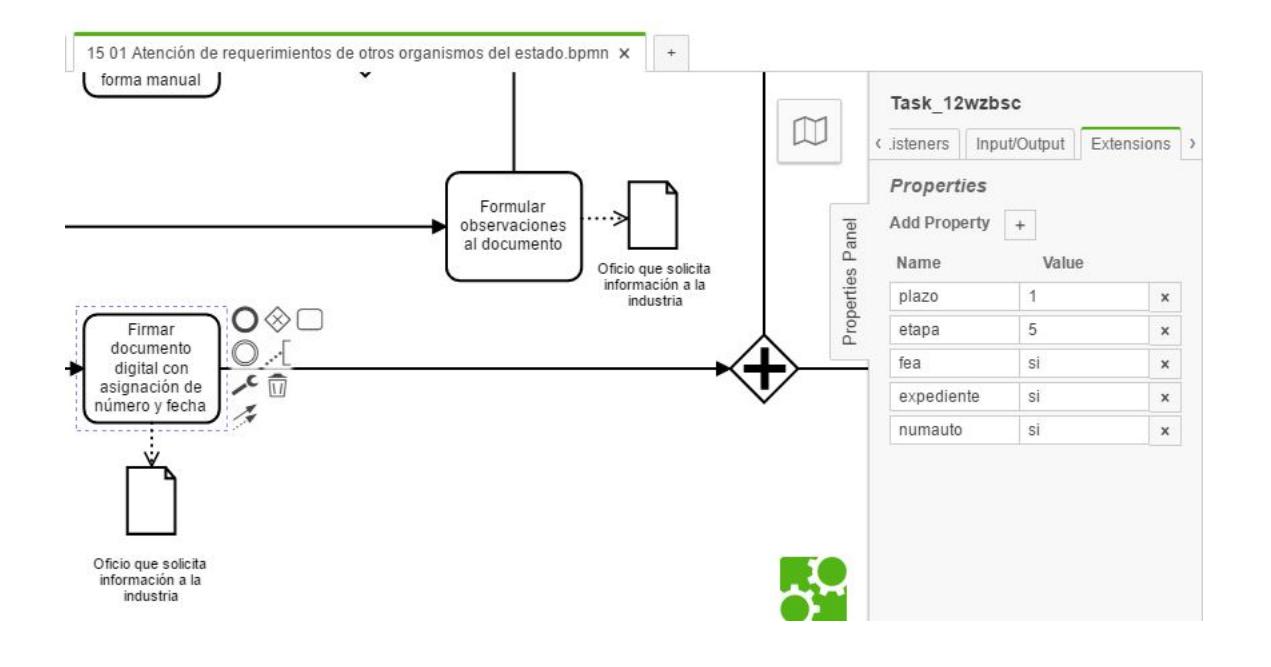

#### <span id="page-3-0"></span>**Casos especiales de tareas**

### <span id="page-3-1"></span>**Dos tareas en el mismo rol**

En este caso, el usuario debe asignarse la tarea siguiente a sí mismo.

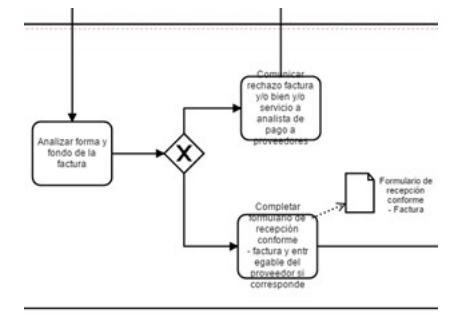

#### <span id="page-4-0"></span>**Una de las opciones permite finalizar el flujo**

En este caso, se puede optar por el camino de cerrar el expediente.

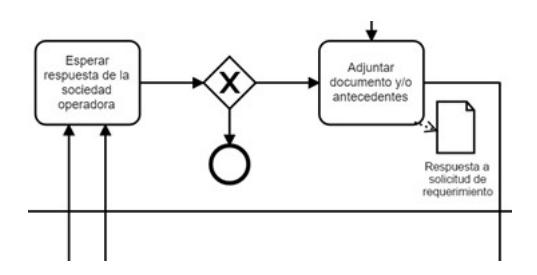

# <span id="page-4-1"></span>**Documentos**

#### <span id="page-4-2"></span>**Criterios para los documentos**

- Algunas tareas tienen uno o más documentos (tipo de documento) asociado(s)
- Todos los documentos asociados a una tarea, deben ser adjuntados al expediente de manera obligatoria para poder avanzar en el flujo
- El documento en su versión borrador se adjunta en varias tareas, hasta llegar a su versión final (en una tarea específica)
- El nombre o tipo de documento debe ser específico para cada subproceso. De esta forma es posible realizar búsquedas y estadísticas posteriores de manera fácil

### <span id="page-4-3"></span>**Propiedades de los documentos**

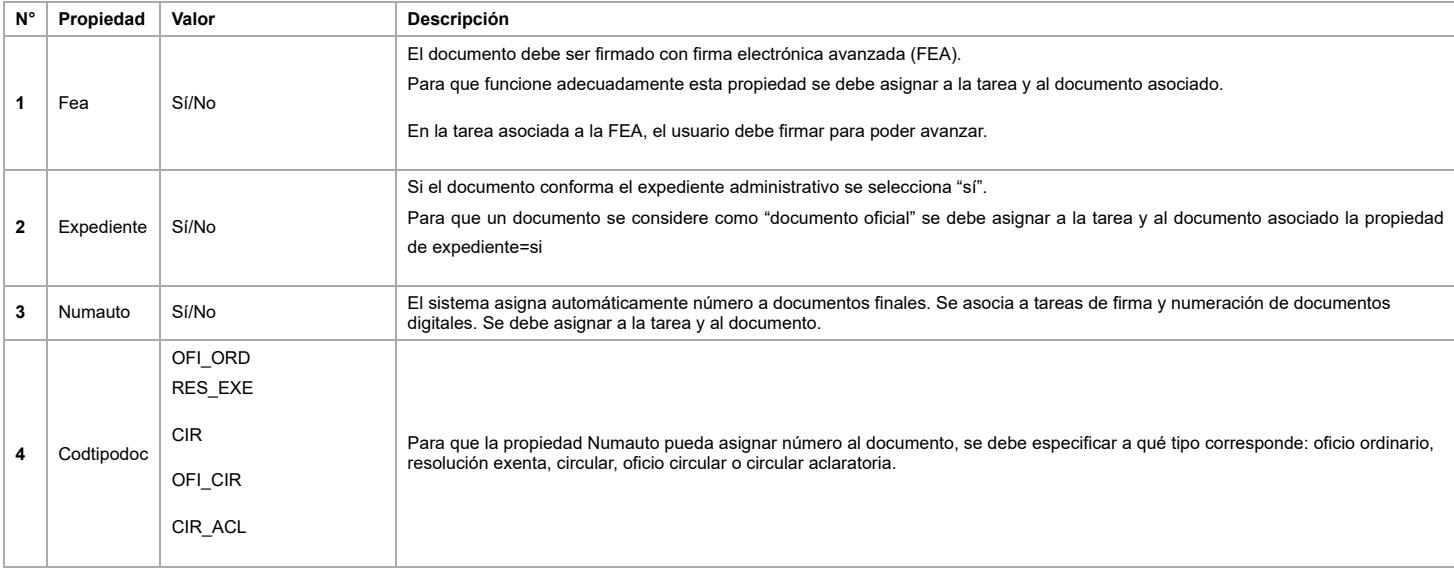

Las propiedades de los documentos se agregan en Properties Panel en la viñetas "Extensions" usando "Add Property", como se muestra en el ejemplo:

# 28/1/22 10:12 Lineamientos para la elaboración y mantención de subprocesos en SGDP - Wiki SCJ

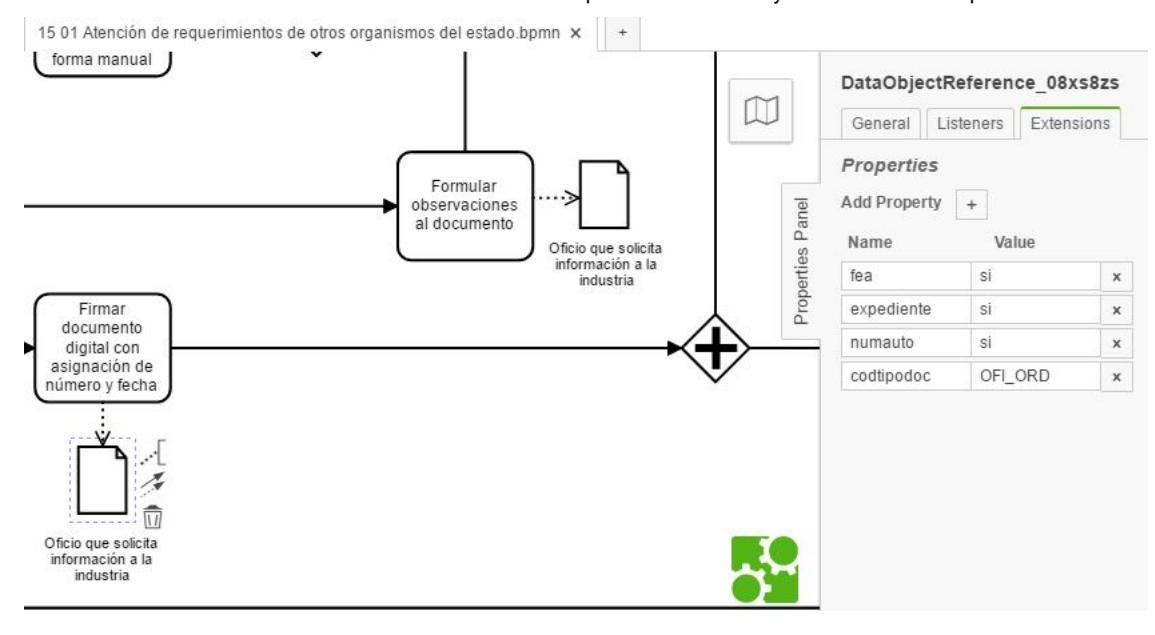

<span id="page-5-0"></span>**Ejemplos de tipos de documentos, genéricos y específicos**

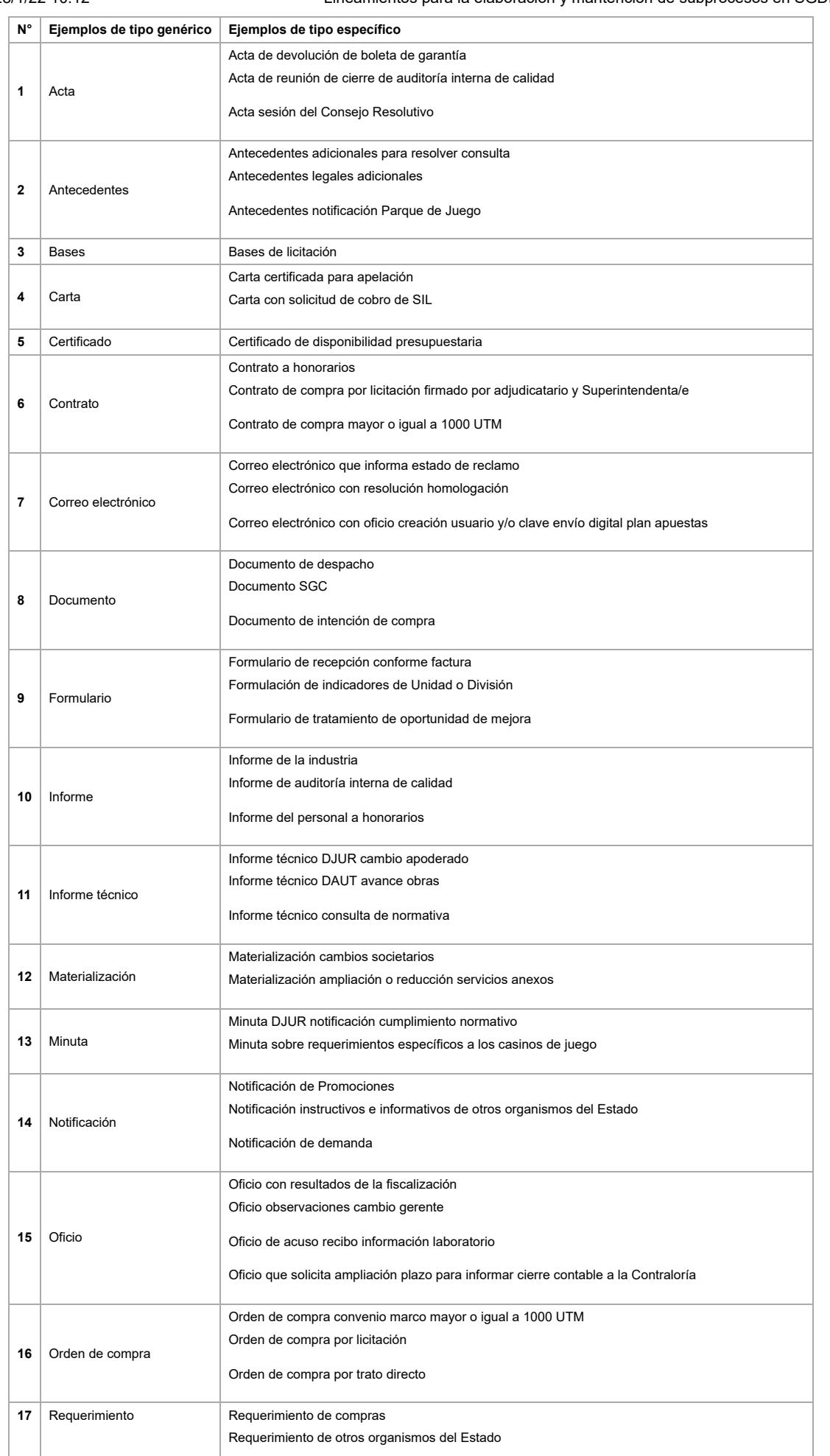

### 28/1/22 10:12 Lineamientos para la elaboración y mantención de subprocesos en SGDP - Wiki SCJ

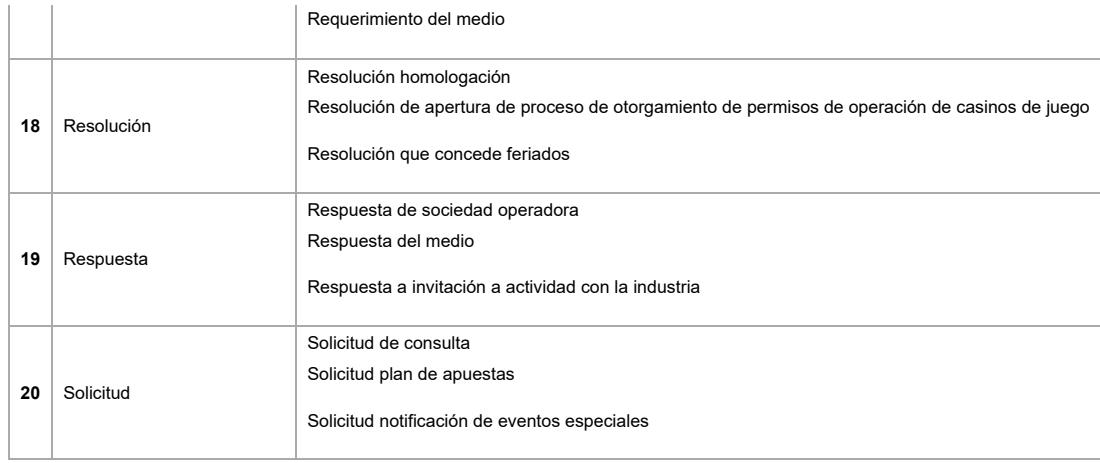

# <span id="page-7-0"></span>**Compuertas**

### <span id="page-7-1"></span>**Criterios compuesta excluyente ("O")**

- Esta compuerta requiere decidir qué camino tomar. Equivale a un "o". Los caminos, opciones o posibilidades entre los cuales hay que elegir son dos o más tareas.
- Antes de la compuerta debe existir una tarea que indique la decisión que se debe tomar, entre dos o más posibilidades. La tarea inicial, como las dos o más tareas posteriores a la<br>compuerta excluyente, pueden corresponder

### <span id="page-7-2"></span>**Ejemplo de aplicación de "O" (OR)**

Se debe optar por uno de los tres caminos:

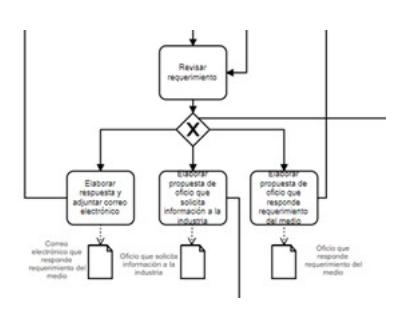

### <span id="page-7-3"></span>**Criterios compuesta incluyente ("Y")**

- Esta compuerta obliga a que se ejecuten en paralelo todas las tareas siguientes. Equivale a un "y".
- El rol anterior a la compuerta debe elegir un usuario por cada tarea que sigue.

## <span id="page-7-4"></span>**Ejemplo de aplicación de "Y" (AND)**

Se deben ejecutar todas las tareas que siguen:

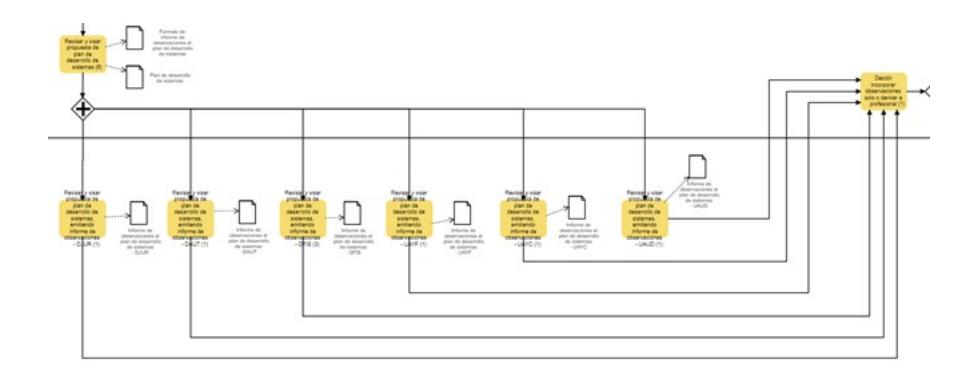

# <span id="page-8-0"></span>**Roles**

### <span id="page-8-1"></span>**Criterios para los roles**

- Corresponde a una función específica encargada de hacer una o más tareas en el flujo de trabajo.
- Un rol se puede asignar a uno o más funcionarios, así como un funcionario puede tener asignado más de un rol en el mismo flujo.

### <span id="page-8-2"></span>**Ejemplos de roles**

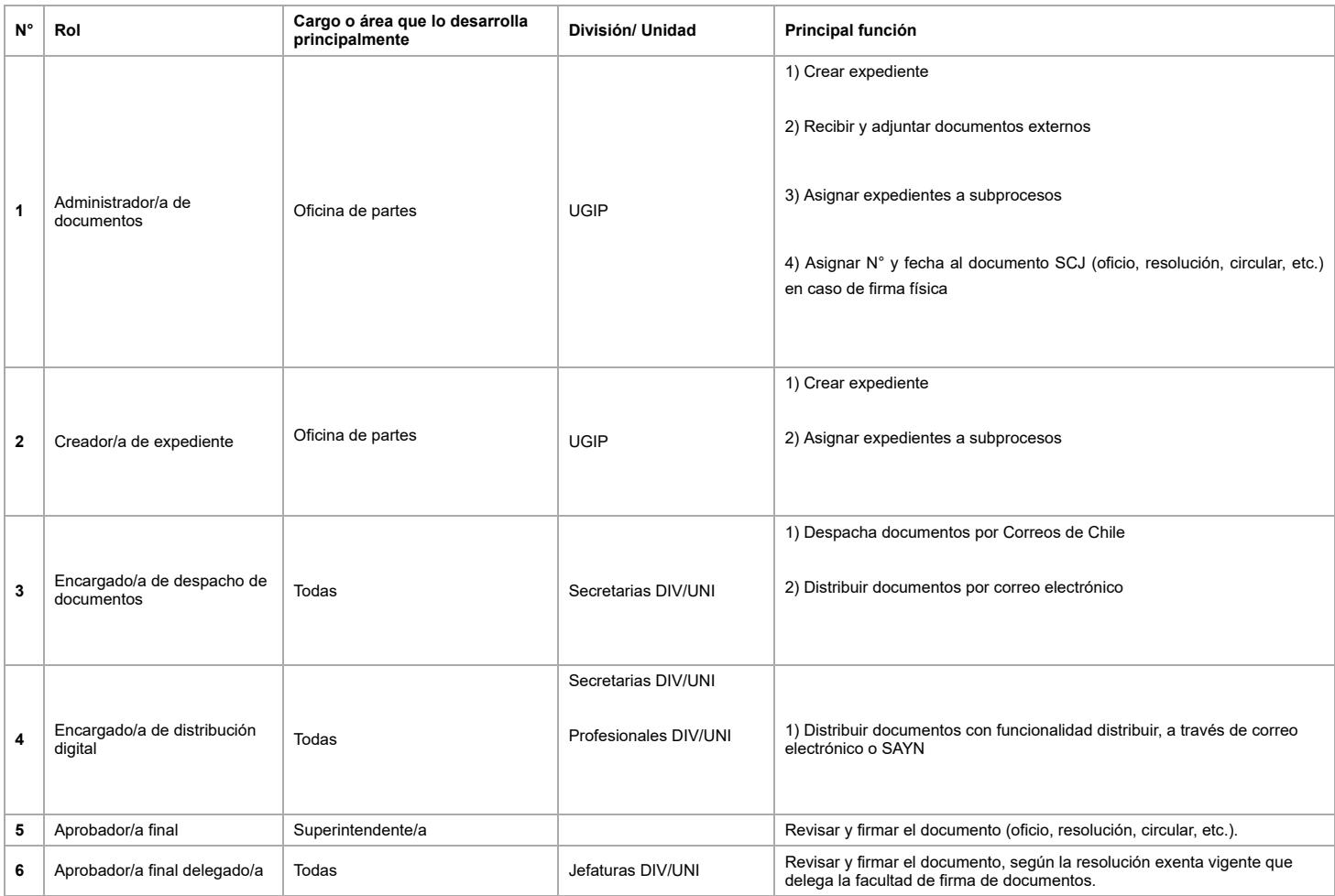

# <span id="page-8-3"></span>**Procedimiento de creación y operación de subproceso en el SGDP**

#### <span id="page-8-4"></span>**Elaborar flujograma de trabajo del subproceso en Camunda**

El usuario que requiere que se suba un nuevo subproceso o se ajuste uno existente en el SGDP, debe solicitarlo mediante el sistema de tickets de la UTDP. Dicha solicitud debe estar aprobada por la Jefatura de la División o Unidad que corresponda.

A partir de lo pedido, se elabora una propuesta de flujograma de trabajo para un subproceso no incluido en el SGDP o la modificación a un flujograma ya existente, la que es revisada y validada por la División/Unidad responsable del correspondiente subproceso.

Los subprocesos se obtienen a partir de los procesos consignados en el mapa de procesos vigente de la SCJ.

<span id="page-8-5"></span>**Cargar el subproceso a SGDP**

# 28/1/22 10:12 Lineamientos para la elaboración y mantención de subprocesos en SGDP - Wiki SCJ

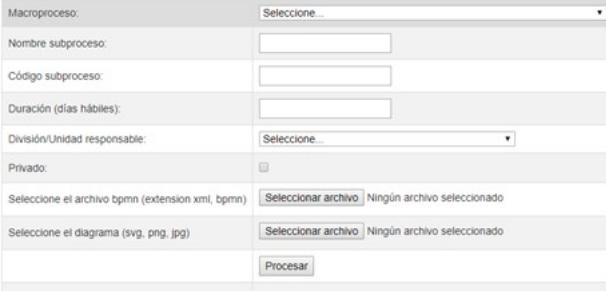

Para realizar la carga de subproceso a SGDP en el menú disponible para ello se ingresa la siguiente información:

- 1. **Macroproceso**: Corresponde al nombre del macroproceso asociado según mapa de procesos institucional vigente
- 2. **Nombre subproceso**: Corresponde al nombre del subproceso asociado según mapa de procesos institucional vigente
- 3. **Código subproceso**: Corresponde al código del subproceso asociado según mapa de procesos institucional vigente
- 4. **Duración (días hábiles)**: Corresponde al tiempo total máximo asignado al flujo de trabajo del subproceso
- 5. **División/Unidad responsable**: Es la División o Unidad de la SCJ que es responsable del subproceso
- 6. **Privado**: Se debe seleccionar si el subproceso tiene carácter de privado. Todos los subprocesos de la SCJ son privados
- 7. **Se adjunta archivo con flujograma en BPMn**: Adjuntar archivo del flujograma del subproceso elaborado en Camunda con extensión BPMn
- 8. **Se adjunta archivo con diagrama en svg**: Adjuntar archivo del flujograma del subproceso elaborado en Camunda y transformado a extensión svg

# <span id="page-9-0"></span>**Asignar usuarios a roles del subproceso**

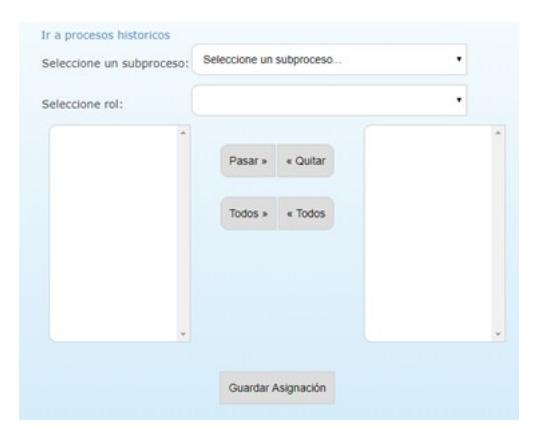

Para realizar la asignación de usuarios específicos a los roles del nuevo subproceso o subproceso con un flujograma modificado, se efectúan los siguientes pasos:

1. Seleccionar el subproceso por su nombre

- 2. Seleccionar un rol
- 3. Asignar uno o más funcionarios/as por rol, según corresponda. Para los subprocesos existentes utilizar de base la asignación de la versión anterior.
- 4. Seleccionar siguiente rol y guardar la asignación
- 5. Repetir el paso 3 y 4 hasta que se terminen los roles

### <span id="page-9-1"></span>**Subrogancia de roles**

Cuando personas asociadas a roles no se encuentren en la oficina ("Fuera de la oficina" en SGDP) se pueden asignar a otras personas ocupando el módulo de asignación de roles [\(http://sgdocb/proceso/bpm/asig\\_user.php](http://sgdocb/proceso/bpm/asig_user.php)), para casos específicos, o de subrogancia [\(http://sgdocb/proceso/bpm/roles\\_userV2.php](http://sgdocb/proceso/bpm/roles_userV2.php)) para asignaciones masivas. Para considerar ciertas reglas de asignación, se sugiere revisar el reporte de roles por usuario/a [\(http://sgdocb/proceso/bpm/roles\\_user.php\)](http://sgdocb/proceso/bpm/roles_user.php) y consultar la última versión vigente del subproceso. También se puede consultar por criterios en el documento 00 Roles\_usuarios\_propiedades\_criterios SGDP SCJ, ubicado en la carpeta compartida J:\Desarrollo de Procesos\06 SGDP\01 Flujos en camunda.

Tener en consideración, para la desasignación de roles, el módulo de eliminación de subrogancia ([http://sgdocb/proceso/bpm/del\\_subrog.php](http://sgdocb/proceso/bpm/del_subrog.php)).

Obtenido de «[http://wiki.scj.cl/index.php?title=Lineamientos\\_para\\_la\\_elaboración\\_y\\_mantención\\_de\\_subprocesos\\_en\\_SGDP&oldid=2417](http://wiki.scj.cl/index.php?title=Lineamientos_para_la_elaboraci%C3%B3n_y_mantenci%C3%B3n_de_subprocesos_en_SGDP&oldid=2417)»

**Esta página se editó por última vez el 7 jul 2021 a las 09:57.**